## **Поиск блокировок на MS SQL Server**

Запустить Microsoft SQL Server Management Studio

## **Вариант 1**

Правой кнопкой мыши на сервере, запустить «Activiry Monitor», развернуть список «Processes»

## **Вариант 2**

Правой кнопкой мыши на имени интересующей базы, выбрать «Reports» и далее «All Blocking Transactions»

## **Отключение блокирующего сеанса**

Создаем новый запрос (New Query) и пишем:

**KILL № сессии** GO

[microsoft](https://wiki.rtzra.ru/tag/microsoft?do=showtag&tag=microsoft), [SQL,](https://wiki.rtzra.ru/tag/sql?do=showtag&tag=SQL) [server,](https://wiki.rtzra.ru/tag/server?do=showtag&tag=server) [blocking](https://wiki.rtzra.ru/tag/blocking?do=showtag&tag=blocking), [session](https://wiki.rtzra.ru/tag/session?do=showtag&tag=session), [блокировки](https://wiki.rtzra.ru/tag/blokirovki?do=showtag&tag=%D0%B1%D0%BB%D0%BE%D0%BA%D0%B8%D1%80%D0%BE%D0%B2%D0%BA%D0%B8)

From: <https://wiki.rtzra.ru/> - **RTzRa's hive**

Permanent link: **<https://wiki.rtzra.ru/software/microsoft/ms-sql-server-blocking-session>**

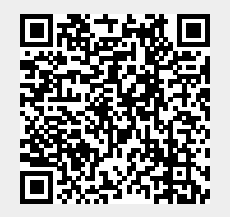

Last update: **2017/05/09 18:34**